# InfoBinder: 仮想デスクトップの小道具

 $6U - 6$ 

椎尾 一郎 siio@trl.ibm.co.jp 日本アイ・ビー・エム (株) 東京基礎研究所

## 1. はじめに

現実の作業空間に、計算機が生成した画像を重ね合 わせて表示する仮想現実システムが多く提案されて いる。たとえば、作業机の上に電子的な書類、電卓 など(仮想オブジェクト)を投影するシステム[1]では、 仮想オブジェクトの利便性を、現実世界の紙の書類 など(実オブジェクト)に導入しようとしている。 本研究では、このようなシステムに於ける次の二つ の課題に着目した。

- 1. 仮想オブジェクトは、投影された像であるので、 手ごたえがなく、操作が難しい。
- 2. 実オブジェクトと仮想オブジェクトが、結び<mark>て</mark> き、協調して機能する様子を、直接的に表現す るメタファーを導入したい。

そこで、仮想オブジェクトを効率的に操作し、実オ ブジェクトとの橋渡しするデバイス、InfoBinder を 提案する。

2. 仮想デスクトップ

InfoBinder を使用する仮想現実システムの一例とし て、仮想デスクトップシステムを考える。これは、 現実の作業机上に、いわゆるデスクトップメタファ ーに基づく仮想環境を投影する、図1に示すシステ ムである。

使用者は、作業机の上の電話機などの実オブジェク トと、投影された書類、フォルダ、データベースオ ブジェクトなどの仮想オブジェクトを、複数の

InfoBinder: A Pointing Device for Virtual Desktop Environment.

Itiro SIIO, Tokyo Research Laboratory, IBM Japan, Ltd.

InfoBinderデバイスにより操作して事務作業を行う。

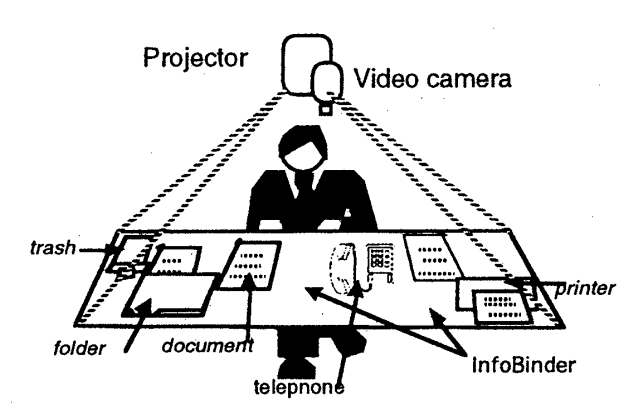

図 1. 仮想デスクトップシステムの概要。 電話機などの実 オブジェクトの置かれた作業机の上に、仮想オブジェクト を投影する。InfoBinder は、仮想オブジェクトを (1)操作 する機能と、(2)紙ばさみのように保持する機能を持つ。 上方のカメラで InfoBinder は位置検出・識別される。

本発表のシステムでは、仮想オブジェクトは、アイ コンとウインドウの二通りの形態をとる。アイコン は、扱いが簡単なように、閉じた状態のオブジェク トである。ウインドウは、オブジェクトの内容を閲 覧・操作するために、開いた状態のオブジェクトで ある。

#### 3. InfoBinder デバイス

InfoBinder デバイスの実現例を、図2に示す。これ は、位置情報をシステムに伝達する指示装置である。 また、個々のデバイスはシステムにより識別可能で、 複数のデバイスを同時に使用することができる。デ バイスの押しボタンスイッチを押すと、] -<br>LED が点灯 する。これを図1の上方のカメラで検出して位置を 割り出す。デバイスには、固有の識別番号が割り当 てられ、LED の点灯は、識別番号により変調される。 InfoBinder は、次の二通りのモードで使用する。

# $6 - 252$

- 1. ポインターモード 初期状態である。従来のデジタイザのような指 示装置として働く。ウインドウ状態の仮想オプ ジェクトを直接操作するモードである。ウイン ドウを閉じると、バインダーモードに移行する。
- 2. バインダーモード アイコンになった仮想オブジェクトは、閉じる 操作をした InfoBinder に結びつき、追随する。 これをダブルクリックにより開くと、ウインド <sup>ウ</sup> <sup>の</sup> 状態 <sup>に</sup> <sup>な</sup> <sup>り</sup>、<sup>ポ</sup> <sup>イ</sup> <sup>ン</sup> <sup>タ</sup> <sup>ー</sup><sup>モ</sup> <sup>ー</sup> <sup>ド</sup><sup>に</sup> 移行す <sup>る</sup> 。

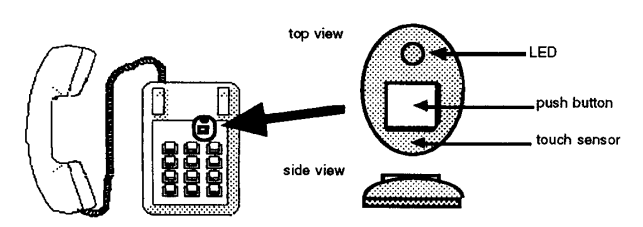

図 2. InfoBinder の実現例。押しボタンスイッチを押すと、 LED が点灯する。これを上方のカメラで検出して位置を 割 <sup>り</sup>出す。 <sup>デ</sup> <sup>バ</sup> <sup>イ</sup> <sup>ス</sup> <sup>に</sup> <sup>は</sup> 、固 有<sup>の</sup> 番<sup>号</sup> <sup>が</sup>割 <sup>り</sup>当<sup>て</sup> られ <sup>る</sup>。 電話機など実オブジェクトに張り付けることもできる。

# 4. 電話帳オブジェクトへの応用例

つぎに、電話番号を検索·ダイアルする仮想オブジ ェクトである、電話帳オブジェクトの例を用いて、 動作を説明する。

電話帳オブジェクトを保持した、バインダーモード の InfoBinder を、図 2 のようにマジックテープ等で 電話機に張り付けておく。実世界で、紙ばさみに電 話番号一覧の書類を束ねて、これをマジックテープ で電話機に張り付ける動作のメタファーである。

電話帳オブジェクトを使用するためには、InfoBinder を電話機から外して、これを机上に置く。押しボタ ンをクリックしたり、ドラッグすると、電話帳オブ ジェクトのアイコンが追随して移動する。

机上の適当な場所で、押しボタンをダブルクリック すると、その場書に電話帳オブジェクトが開かれて、 表示される(図3)。

いったん、電話帳オブジェクトが机上に開かれると、 このデバイスは通常の指示装置として働く。この状

態で、電話帳オブジェクトの、検索ボタンや、自動 ダイアルボタンを操作して、電話をかけることがで きる 。

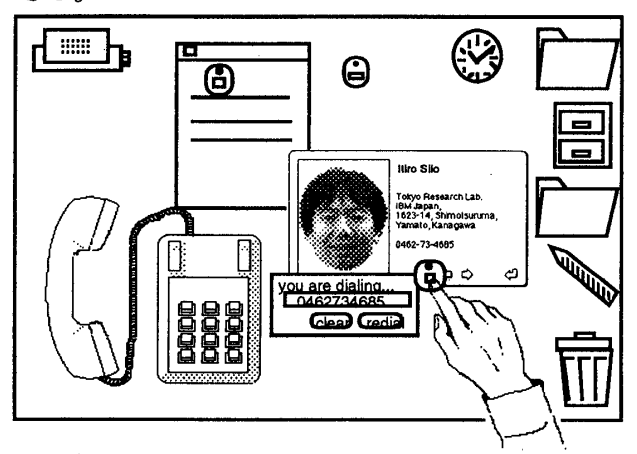

図 3 仮 想オ ブジェクトを開いて ウイン ドウ にすると 、 InfoBinder はポインターモードになり、従来の指示装置 と同様 <sup>に</sup> 直接操作出来る 。

## 7.試 作

最初の InfoBinder プロトタイプを作成し、電話帳オ ブジェクトを試作した (図4)。

Proxima 社の投影装置 Data Display とカメラを、 150X80cm の作業机の上方 140cm に設置して、計算 機画面を投影した。 個体識別機能は省略している。 このプロトタイプにより、前節で説明した電話帳へ の応用例が実際に機能することを確認した。

今後、識別機能を持った試作機を予定している。

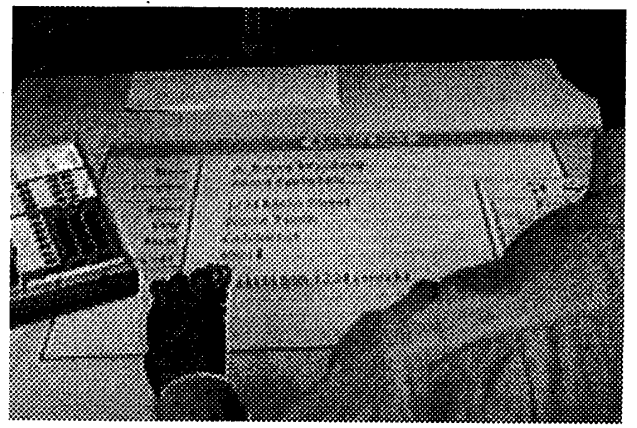

図4 試作したデバイスと電話帳オブジェクト

[1] Pierre Wellner, "The DigitalDesk Calculator: Tangible Manipulation on a Desk Top Display"UIST '91, November 11-13, 1991. Hilton Head, South Carolina.